# 3D 災害潛勢地圖疊加外部圖層說明

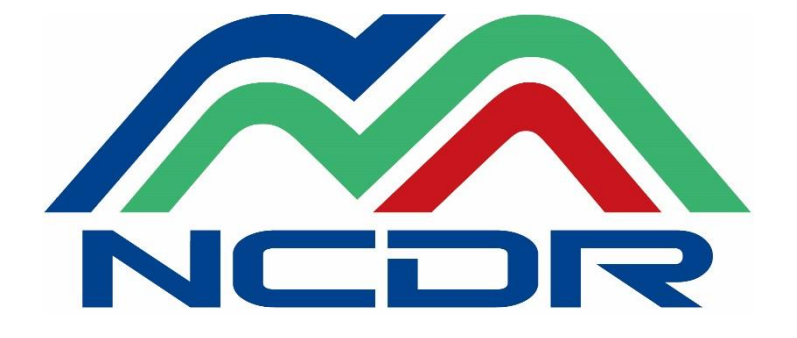

國家災害防救科技中心

2022 年 03 月

## 3D 災害潛勢地圖網站

## 疊加外部圖層說明

#### 一、 文件說明

此份文件主要是針對災害潛勢地圖網站中「地圖查詢」之疊加 外部圖層功能使用說明。

### 二、 疊加 **KML**

#### **(**一**)** 使用範例

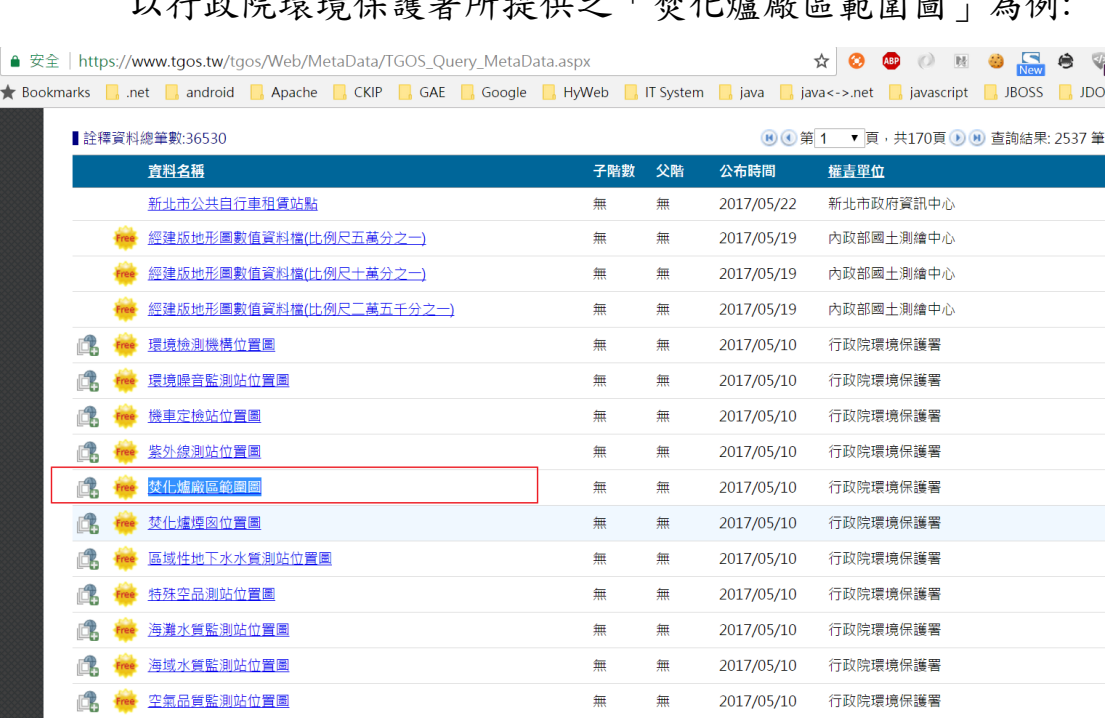

以行政院環境保護署所提供之「焚化爐廠區範圍圖」為例:

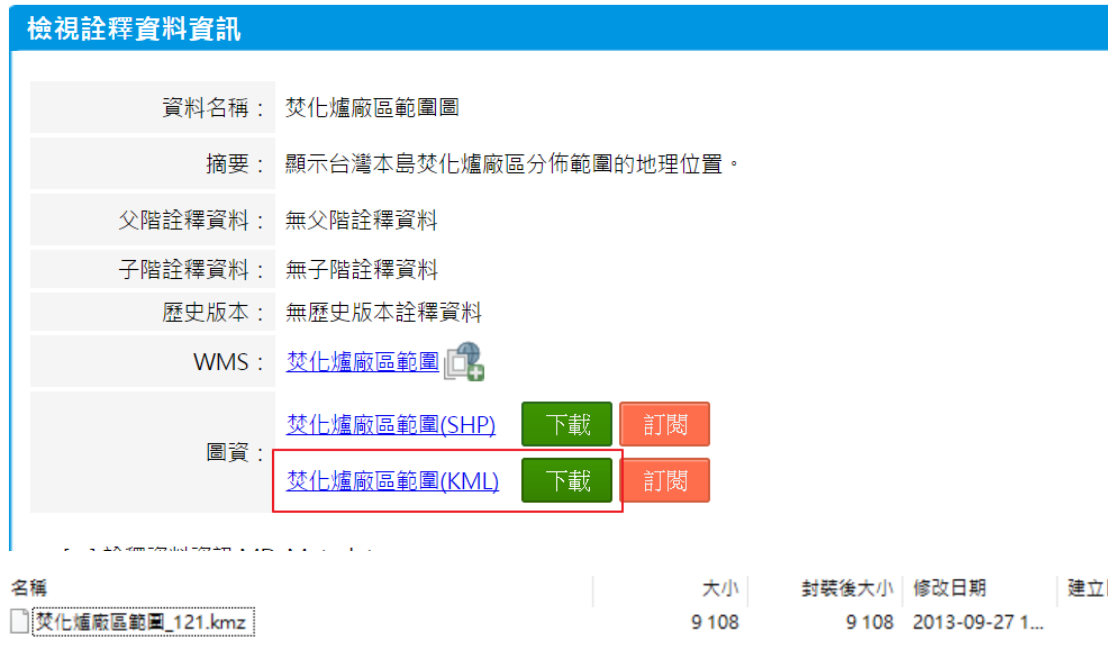

#### (\*\*若檔案非 KML 格式,而是 KMZ 格式,則必須先進行轉換\*\*)

因為潛勢地圖只支援 KML 檔案,因此可透過線上轉換工具進行

#### 轉換 https://mygeodata.cloud/converter/kmz-to-kml 進行轉換。

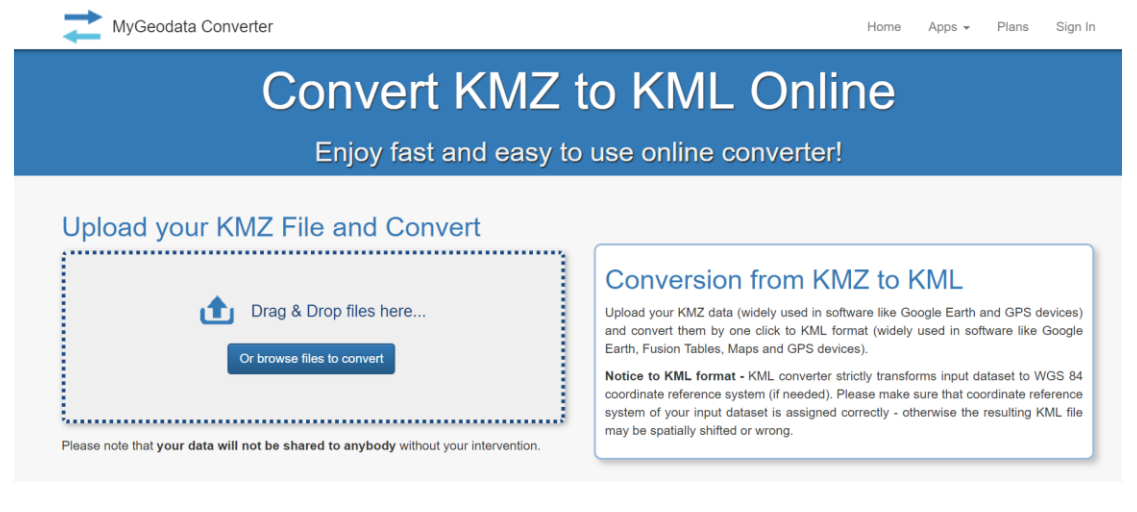

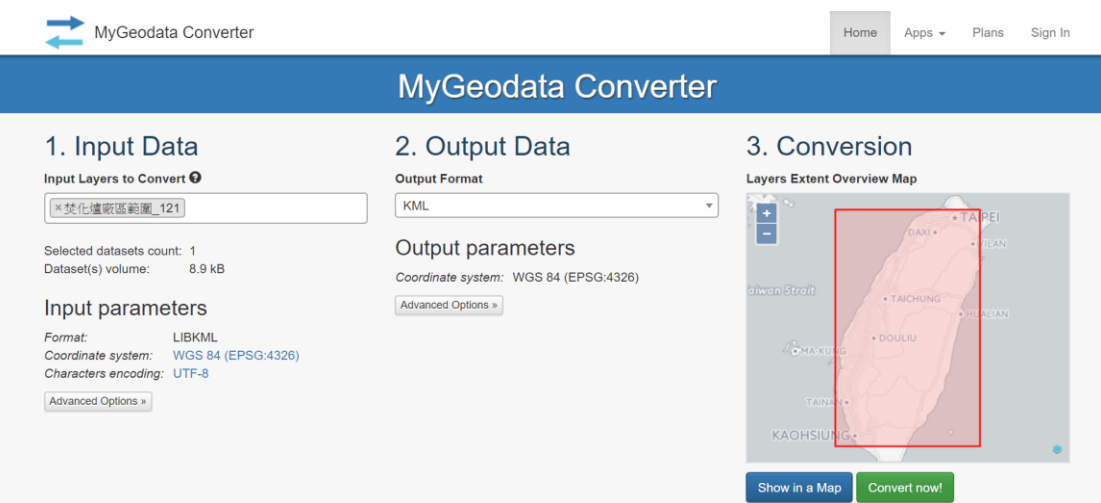

接下來將 KML 放在網路空間可取得之位置,以 google drive 為例:

#### 將檔案上傳至 google drive

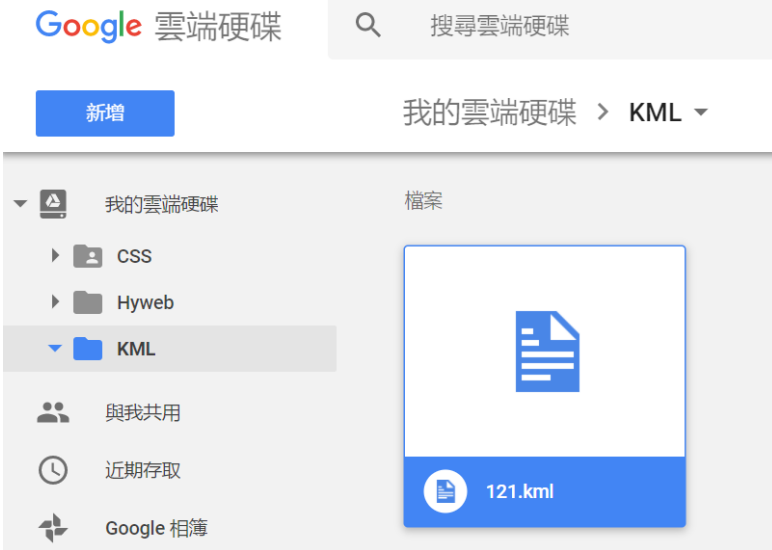

再按右鍵點選「取得連結」,開放知道連結者可以進行檢視,並按下 複製連結。

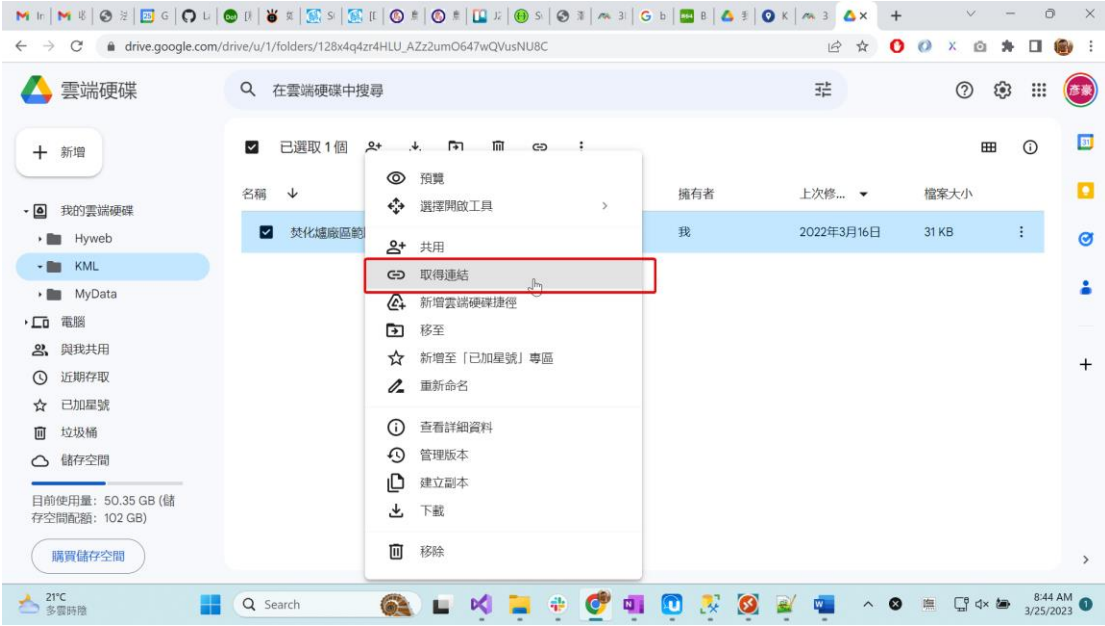

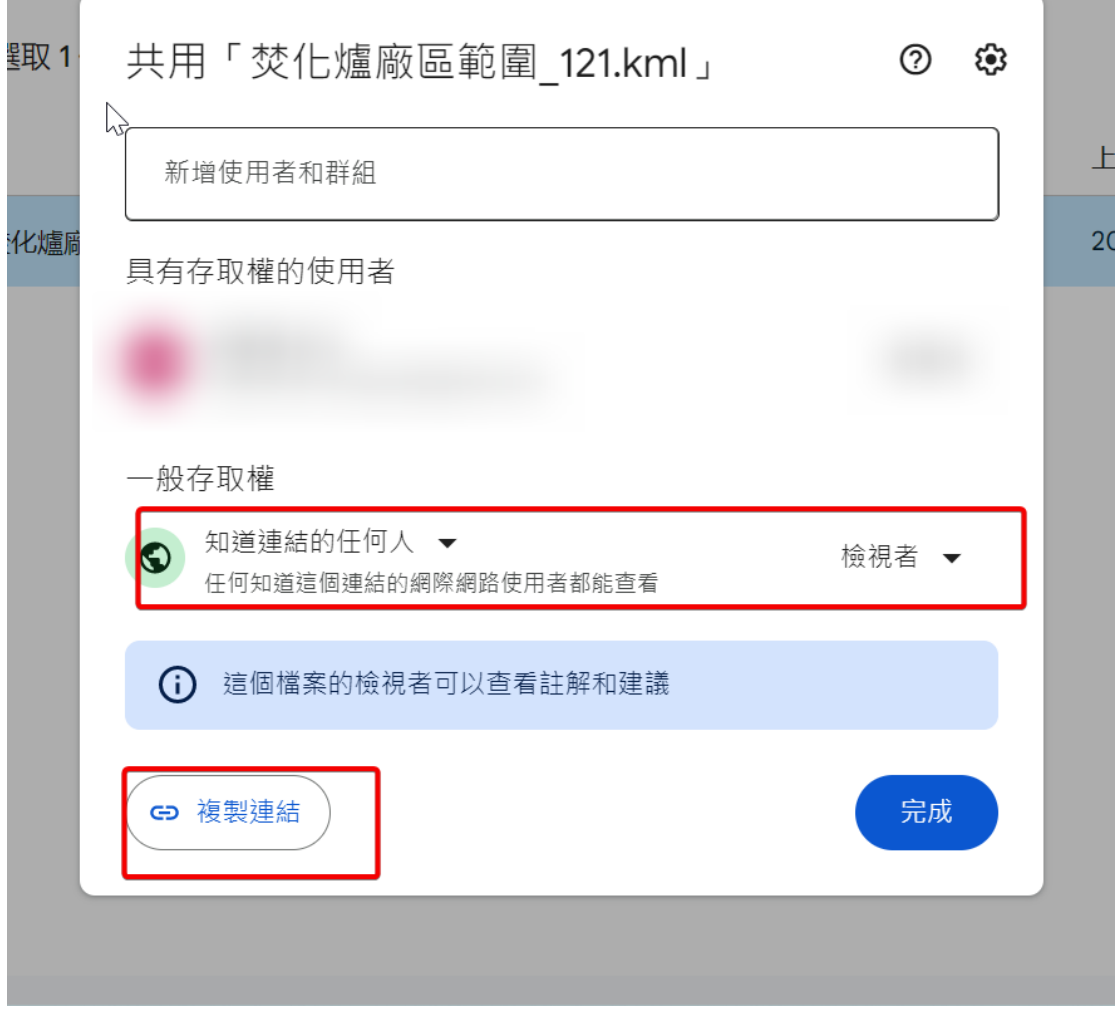

將複製的連結貼到文字編輯器檢示,此範例為

https://drive.google.com/file/d/1-lDc6tyArdvejND8tFpMIJaWOjxe4698/view?usp=share\_link

\*(不可直接使用此連結,此連結預設為開啟檔案,而非下載檔案的連 結)

接著,將 id 貼到 https://drive.google.com/uc?export=download& 後 方,如下: https://drive.google.com/uc?export=download&id=1-lDc6tyArdvejND8tFpMIJaWOjxe4698

並於地圖查詢中輸入網址,按下疊加圖層即可。

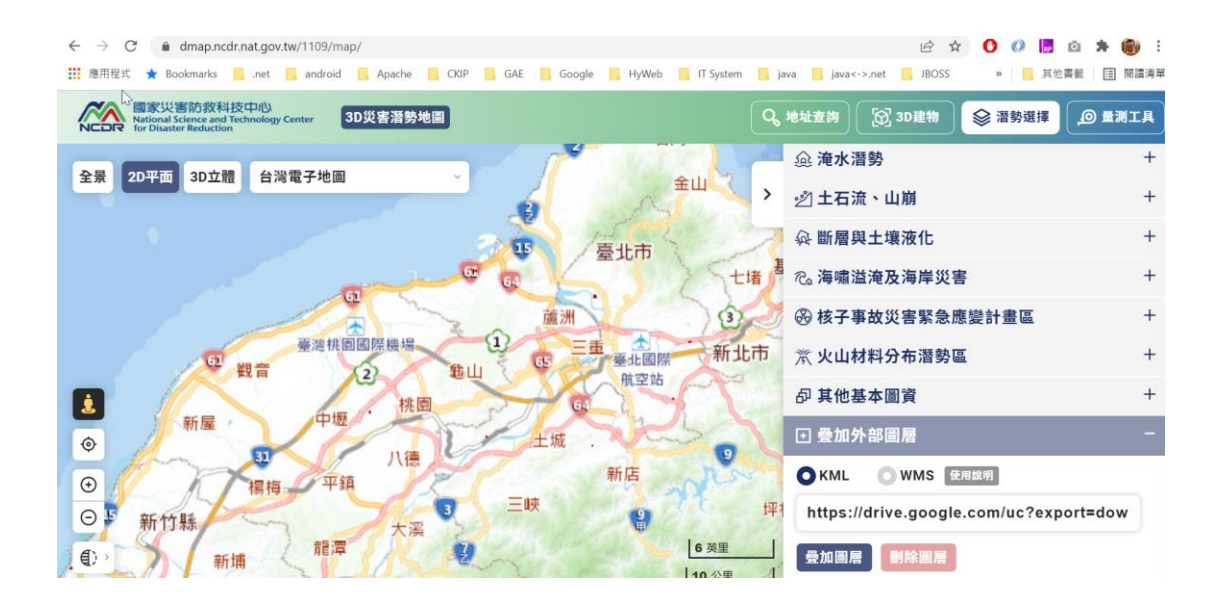

\*可透過下面網站,進行確認 KML 正確性(有些錯誤不影響套疊結果) http://www.feedvalidator.org/check.cgi?

#### **(**二**) KML** 介紹

KML(Keyhole Markup Language)是用於描述及顯示地理資 訊(包含:點、線、面、多邊形、圖片…等資訊)。KML 格式是以 XML (eXtensible Markup Language,可擴展標記語言)標準組合而成, 內部採用標記式結構,含有相關的元素和屬性資訊。KML 起初是 由 Google 發展並維護,於 2008 年由 [Open Geospatial Consortium,](https://en.wikipedia.org/wiki/Open_Geospatial_Consortium) OGC 協會宣布為開放地理資訊編碼標準(OGC KML, OpenGIS® KML Encoding Standard),並開始移交給 OGC 進行維護(從 KML Version 2.2 開始)。因此,各圖台皆可透過 KML 來進行地理資訊

的交換。

#### **(**三**)** 規格定義

KML 是由相當多的元素所組合而成的,底下為 KML Version 2.2 所定義之結構(其中前置詞 gx:為 google 自行定義之屬性, Google extension namespace)。因為完整屬性相當多,此章節將挑 選較常使用之屬性進行說明。

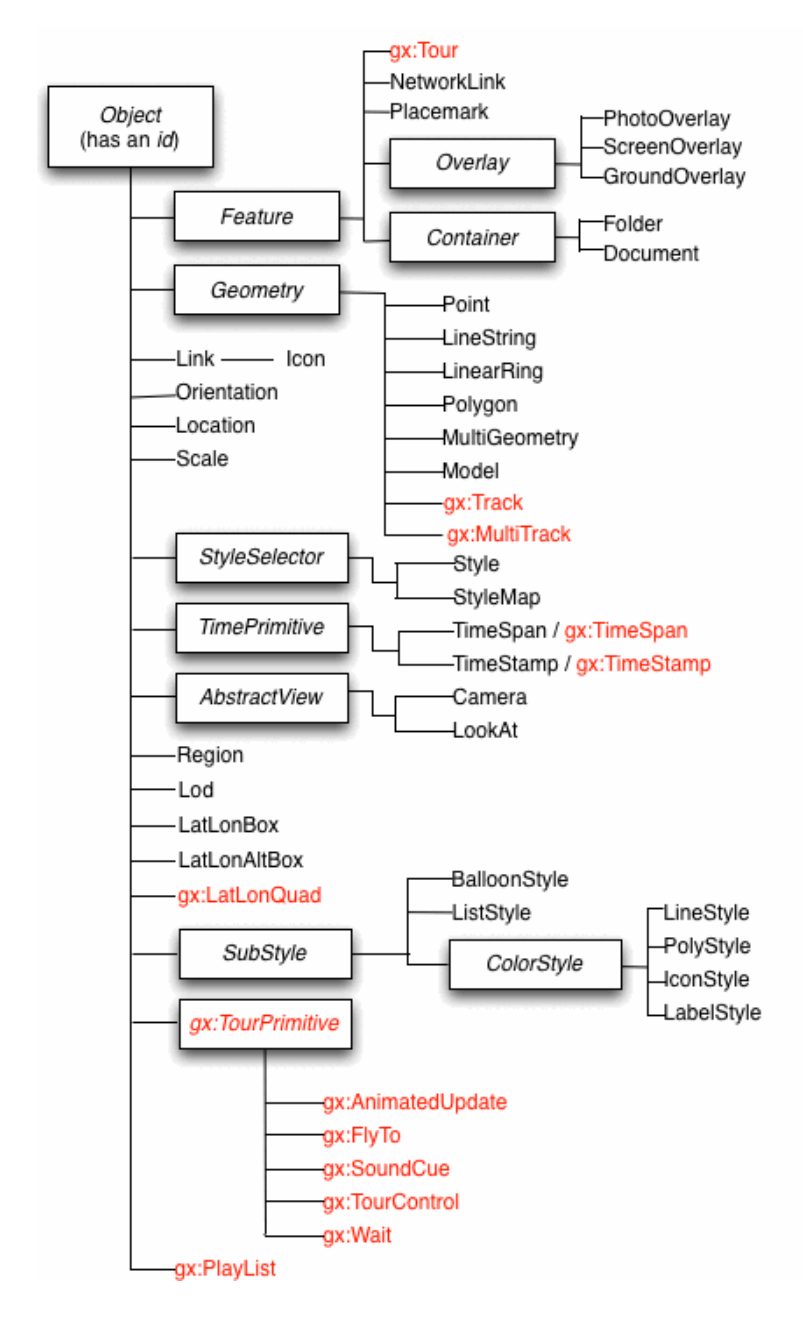

- **1.** 範例一**(Placemark)**
	- Placemark 代表著一個位置的特徵。
	- name 代表此位置的名稱。
	- description 表此位置的描述。
	- Point 代表一個點的相關資訊
	- ⚫ coordinate 代表點的坐標位置。

```
<?xml version="1.0" encoding="UTF-8"?>
<kml xmlns="http://www.opengis.net/kml/2.2">
   <Placemark>
     <name>Simple placemark</name>
     <description>Attached to the ground. Intelligently places itself 
         at the height of the underlying terrain.</description>
     <Point>
        <coordinates>-122.0822035425683,37.42228990140251,0</coordinates>
     </Point>
   </Placemark>
</kml>
```
#### **2.** 範例二**(Ground Overlays)**

- ⚫ Folder 代 表 一 組 資 料 ( 例 如 : 多 個 Placemark, GroundOverlay…)。
- GroundOverlav 代表要套疊圖的資訊。
- ⚫ Icon 代表要套疊的影像來源。
- ⚫ LatLonBox 代表套疊的範圍邊界資訊。

```
<?xml version="1.0" encoding="UTF-8"?>
<kml xmlns="http://www.opengis.net/kml/2.2">
   <Folder>
     <name>Ground Overlays</name>
     <description>Examples of ground overlays</description>
     <GroundOverlay>
       <name>Large-scale overlay on terrain</name>
       <description>Overlay shows Mount Etna erupting 
            on July 13th, 2001.</description>
       <Icon>
          <href>https://developers.google.com/kml/documentation/images/etna.jpg</href>
       </Icon>
       <LatLonBox>
          <north>37.91904192681665</north>
          <south>37.46543388598137</south>
          <east>15.35832653742206</east>
          <west>14.60128369746704</west>
```

```
 <rotation>-0.1556640799496235</rotation>
        </LatLonBox>
     </GroundOverlay>
   </Folder>
</kml>
```
#### **3.** 範例三**(Path)**

- ⚫ LineStyle 定義線的顏色、寬度屬性。
- PolyStyle 定義面的顏色、邊界屬性。
- LineString 定義線段的資訊。

```
<?xml version="1.0" encoding="UTF-8"?>
<kml xmlns="http://www.opengis.net/kml/2.2">
   <Document>
     <name>Paths</name>
     <description>Examples of paths. Note that the tessellate tag is by default
        set to 0. If you want to create tessellated lines, they must be authored
        (or edited) directly in KML.</description>
     <Style id="yellowLineGreenPoly">
        <LineStyle>
          <color>7f00ffff</color>
         <width>4</width>
        </LineStyle>
        <PolyStyle>
          <color>7f00ff00</color>
        </PolyStyle>
     </Style>
     <Placemark>
        <name>Absolute Extruded</name>
        <description>Transparent green wall with yellow outlines</description>
        <styleUrl>#yellowLineGreenPoly</styleUrl>
        <LineString>
          <extrude>1</extrude>
          <tessellate>1</tessellate>
          <altitudeMode>absolute</altitudeMode>
          <coordinates> -112.2550785337791,36.07954952145647,2357
            -112.2549277039738,36.08117083492122,2357
            -112.2552505069063,36.08260761307279,2357
            -112.2564540158376,36.08395660588506,2357
            -112.2580238976449,36.08511401044813,2357
            -112.2595218489022,36.08584355239394,2357
            -112.2608216347552,36.08612634548589,2357
            -112.262073428656,36.08626019085147,2357
            -112.2633204928495,36.08621519860091,2357
            -112.2644963846444,36.08627897945274,2357
            -112.2656969554589,36.08649599090644,2357 
          </coordinates>
        </LineString>
     </Placemark>
   </Document>
</kml>
```
#### **4.** 範例四**(Polygon)**

- ⚫ Polygon 定義面的屬性。
- outerBoundaryIs 定義外部邊界資訊。
- innerBoundaryIs 定義內部邊界資訊。

```
<?xml version="1.0" encoding="UTF-8"?>
<kml xmlns="http://www.opengis.net/kml/2.2">
   <Placemark>
     <name>The Pentagon</name>
     <Polygon>
      <extrude>1</extrude>
       <altitudeMode>relativeToGround</altitudeMode>
       <outerBoundaryIs>
          <LinearRing>
            <coordinates>
              -77.05788457660967,38.87253259892824,100 
              -77.05465973756702,38.87291016281703,100 
              -77.05315536854791,38.87053267794386,100 
              -77.05552622493516,38.868757801256,100 
              -77.05844056290393,38.86996206506943,100 
              -77.05788457660967,38.87253259892824,100
            </coordinates>
          </LinearRing>
       </outerBoundaryIs>
       <innerBoundaryIs>
          <LinearRing>
            <coordinates>
              -77.05668055019126,38.87154239798456,100 
              -77.05542625960818,38.87167890344077,100 
              -77.05485125901024,38.87076535397792,100 
              -77.05577677433152,38.87008686581446,100 
              -77.05691162017543,38.87054446963351,100 
              -77.05668055019126,38.87154239798456,100
            </coordinates>
          </LinearRing>
       </innerBoundaryIs>
     </Polygon>
   </Placemark>
</kml>
```